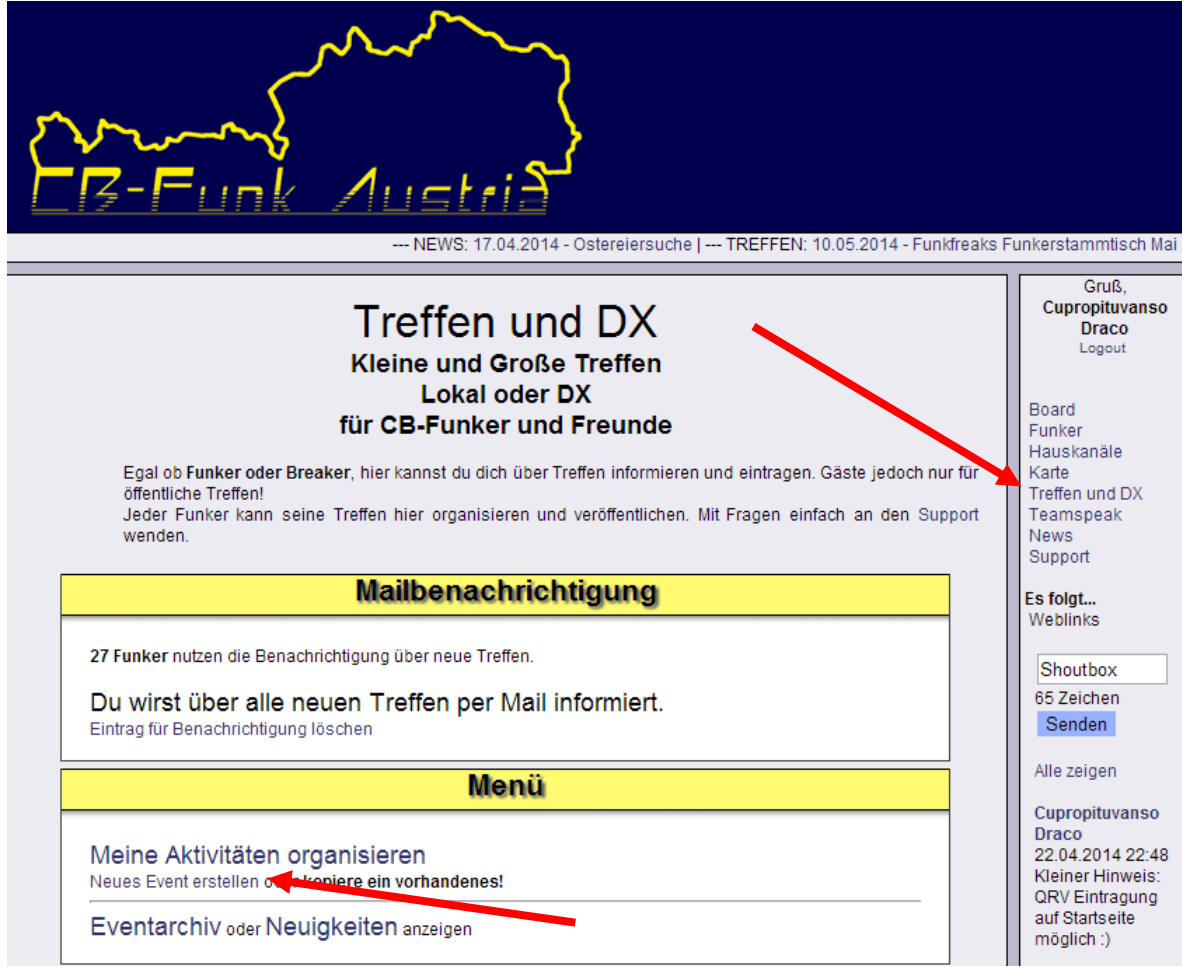

## **Event Organisation Neues Event**

Hier kannst du selbst Events erstellen. Die Möglichkeiten werden noch ausgebaut. Mit Fragen einfach an den Support wenden.

Zurück

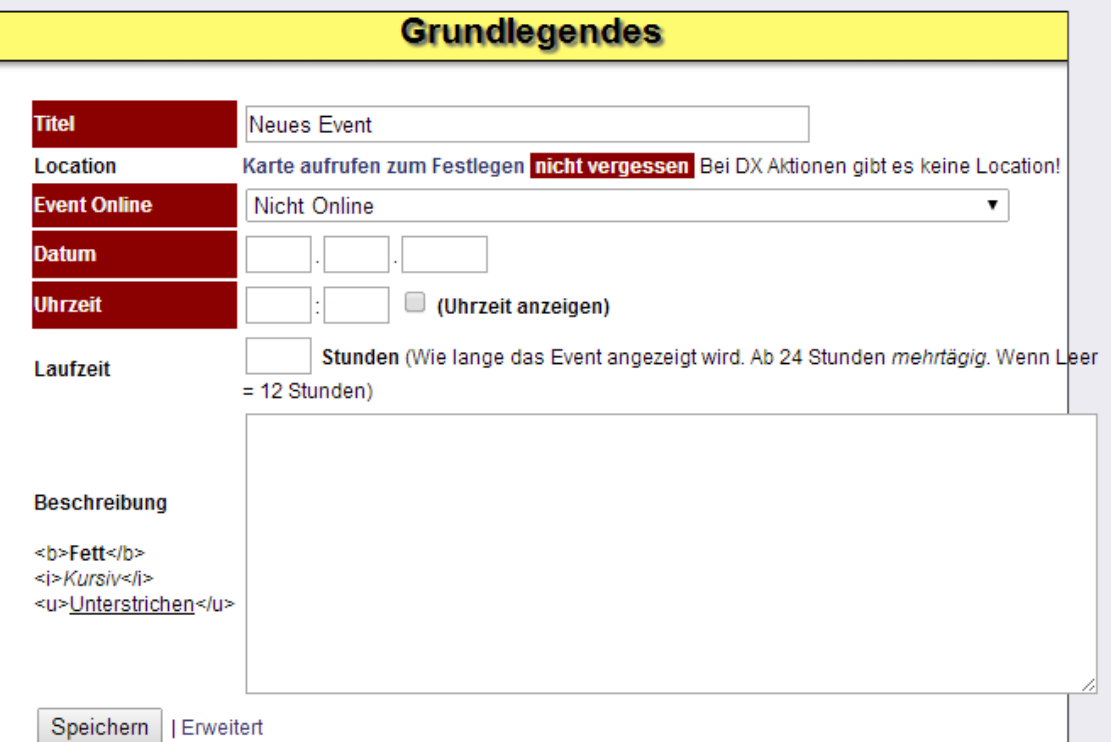

Alles Rote ist noch unerledigt, nur Location kann bei DX ignoriert werden.

Die Grundlegendsten Informationen sind der Name, der Ort und die Zeit. Und wer dieses Event sehen darf.

Um den Ort festzulegen muss man die Karte aufrufen.

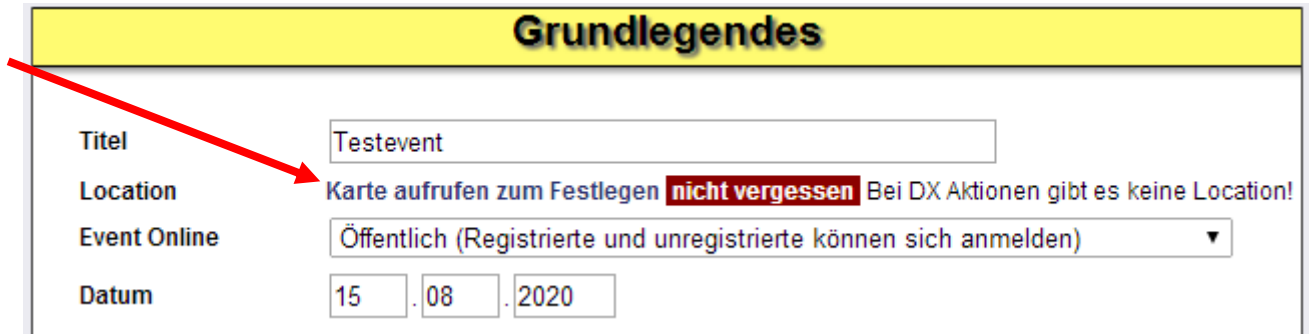

Jetzt kann man entweder unter der Karte bei "Suche" einen Ort suchen oder man navigiert auf der Google Karte hin. Wenn man einen Ort auswählt oder in die Karte klickt werden die Koordinaten festgelegt. Dann kann man der Location noch einen eigenen Namen und/oder Adresse geben und fertig.

Achtung, bei DX Aktivitäten keinen Ort festlegen! Immerhin ist das Event ja nicht räumlich beschränkt! Weiter unten in den Erweiterten Einstellungen kann man dafür "DX Event" anklicken.

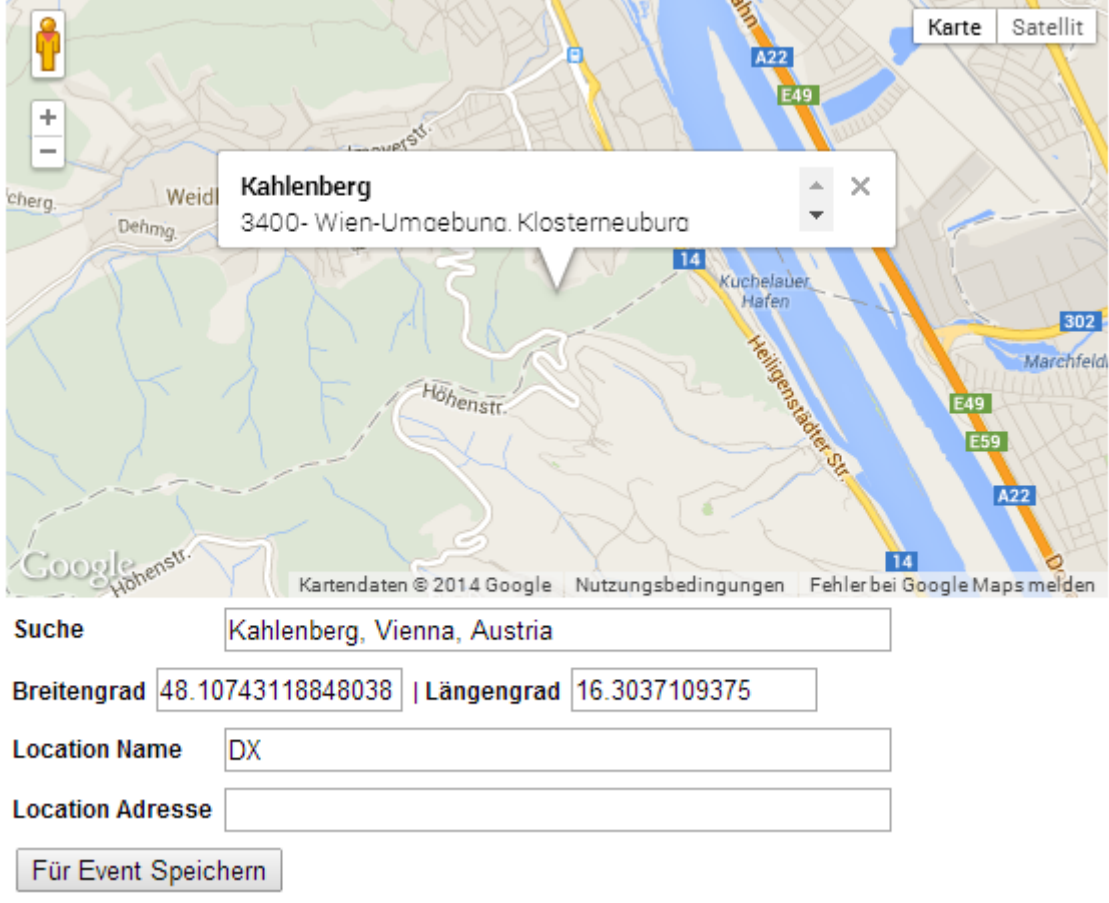

Unterhalb geht es weiter, hier kann man Fotos hinzufügen, die Gästeliste verwalten, bis hin zu Umfragen.

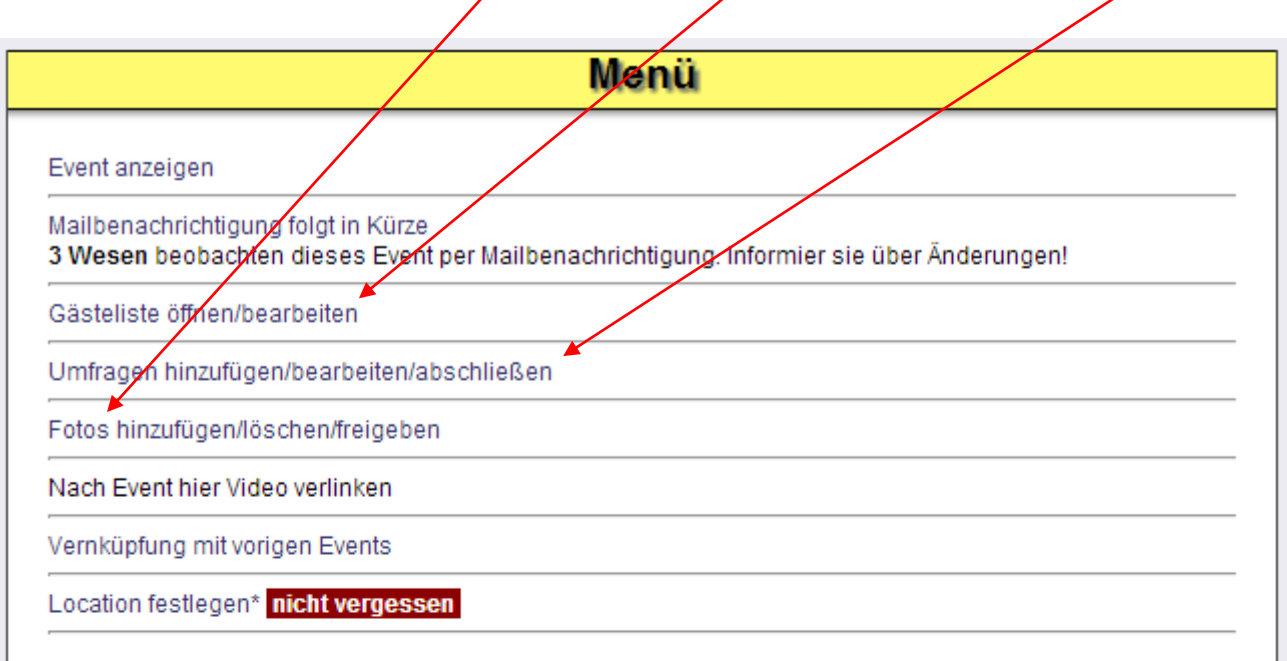

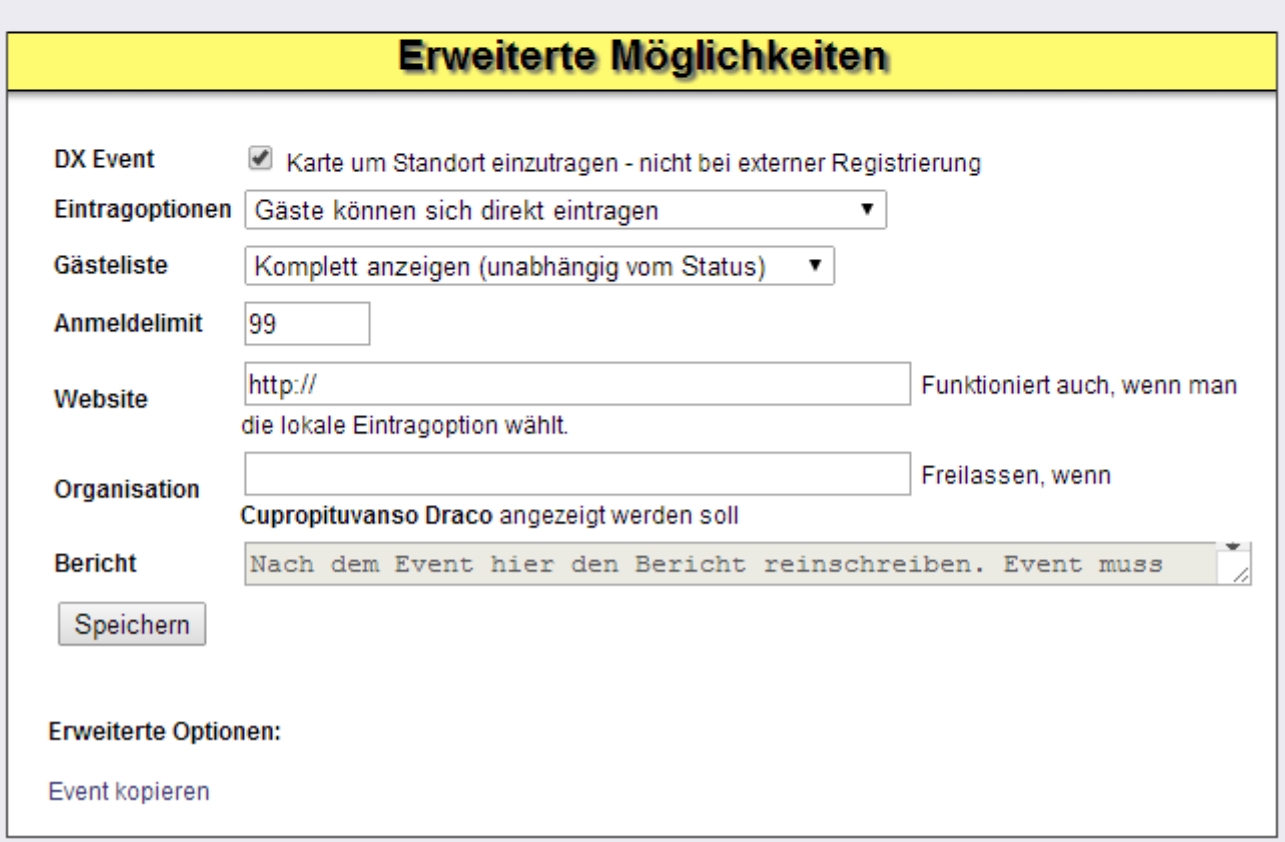

Ganz unten kann man sagen, ob es ein DX Event ist … wie man sich eintragen kann, wie die Gästeliste angezeigt wird, wieviele sich anmelden dürfen und ob es auf einer externen Website mehr Information gibt. Wer das ganze Organisiert (wenn man nichts einträgt steht der eigene Name dort). Und am Ende kann man noch einen Bericht schreiben.

Und wenn sich ein Event wiederholt, kann man das Event einfach fürs nächste mal kopieren